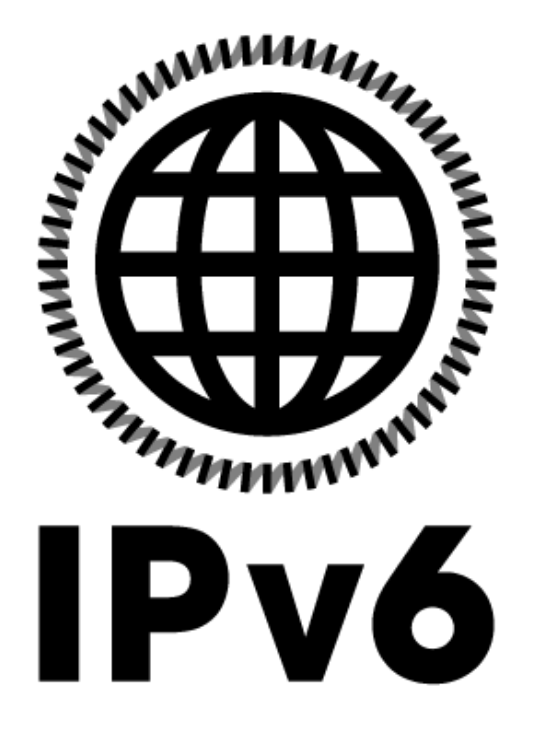

**Nico Maas Universität des Saarlandes 29.08.2012, HIZ**

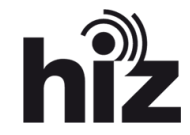

# **Inhalt**

### **Grundlagen**

- Vergleich IPv4 / IPv6
- Schreibweisen
- Adresstypen
- Spezialadressen
- Protokolle
- **OS Unterstützung**
- **Evaluierung Switches**
- **Evaluierung Core Router**
- **DualStack Lab**
- **DualStack Lab mit VSS**
- **Security \ RA Flood**
- **ToDo**
- **Quellen**

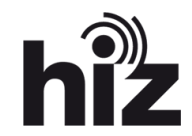

### **IPv4**

- 32 Bit
- ≈ 4,3 Milliarden Adressen
- Dezimal Notation
- Trennzeichen .
- 4 Oktette

**192.168.2.1**

### **IPv6**

- 128 Bit
- ≈ 340 Sextillionen Adressen
- Hexadezimal Notation
- Trennzeichen :
- 8 x 4 Hexadezimal Stellen

**2001:0db8:85a3:08d3:1319:8a2e:0370:7344**

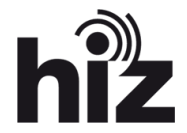

### **Verbesserungen**

- Vergrößerung Adressbereich
- Vereinfachter Header
	- 320 Bits fester Kopfdatenbereich
	- Ergänzung durch zusätzliche Erweiterungskopfdatenbereiche bei Bedarf
- Stateless Address Auto Configuration
	- Adresszuweisung ohne DHCP Server per Neighbor Discovery Protocols über Router
	- Vermeidung von Konflikten durch Duplicate Address Detection
- Stateful Address Auto Configuration
	- DHCP Server
- Direkte IPSec Unterstützung
- QoS / Multicast / Kein Broadcast
- Verzicht auf NAT zu Gunsten von End2End Security

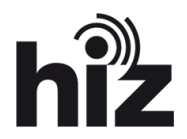

### **IPv6 Schreibweisen**

- Volle Adressse: 2001:0db8:85a3:08d3:1319:8a2e:0370:7344
- Führende Nullen dürfen weggelassen werden
	- 2001:0db8:0000:08d3:0000:8a2e:0070:7344
	- 2001:db8:0:8d3:0:8a2e:70:7344
- Mehrere aufeinanderfolgende 0 Blöcke dürfen durch :: 1x ersetzt werden
	- 2001:0db8:0:0:0:0:1428:57ab
	- 2001:db8::1428:57ab
- Die letzten 4 Byte dürfen Dezimal notiert werden
	- ::ffff:7f00:1
	- $-$ ::ffff:127.0.0.1

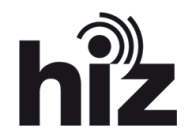

### **IPv6 Schreibweisen**

- URL Notation in [ ]
	- http://[2001:0db8:85a3:08d3:1319:8a2e:0370:7344]:8080/
- Netznotation / CIDR
	- Präfix/Anzahl der verwendeten Bit für den Präfix Rest ist Host Anteil
	- 2001:0db8:1234::/48
	- Von: 2001:0db8:1234:0000:0000:0000:0000:0000
	- Bis: 2001:0db8:1234:ffff:ffff:ffff:ffff:ffff
	- /128 ist damit der Host selbst
- Netzgrößen
	- Internet-Provider: /32
	- Geschäftskunden: /48
	- Privatkunden: /56
- UdS: 2001:0638:0200::/48

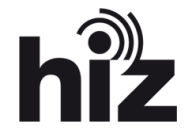

## **IPv6 Typen**

- Unicast : 2001:0db8:85a3:08d3:1319:8a2e:0370:7344
	- Netzwerk Präfix  $\Rightarrow$  "Netz" (64 Bit)
	- Device Identifier  $\Rightarrow$  "NIC" (64 Bit)
	- Anfangs eindeutig Identifizierbar => Privacy Extensions
- Multicast: FFXX:0db8:85a3:08d3:1319:8a2e:0370:7344
	- $-$  FF = > Multicast (8 Bit)
	- $XX \Rightarrow$  Multicast Typ (8 Bit)
	- Group Identifier (112 Bit)
- Anycast
- 6to4 Tunnel
- ISATAP Tunnel
- Teredo Tunnel

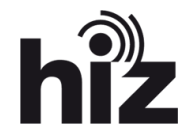

### **IPv6 Typen: Unicast**

- Link Local Unicast
	- FE80::/10

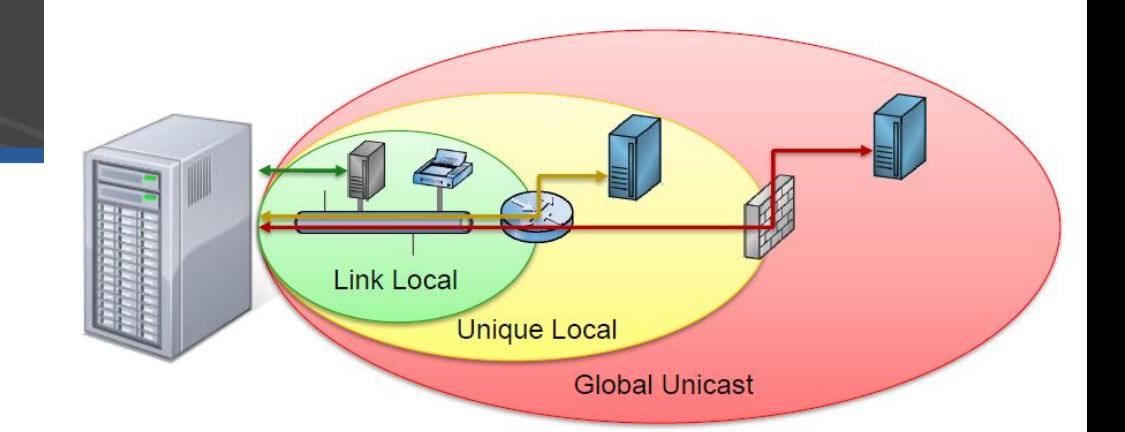

- Im Link eindeutig, kann aber global mehrfach vorkommen. Wird automatisch bei IPv6 für jede Schnittstelle erzeugt, dient zur Netzwerkeinrichtung durch IPv6. Ping auf eine LLU Adresse benötigt die Angabe des "Ping Interfaces" mit %InterfaceNummer am Ende der Zieladresse. Host erhält hier Informationen über andere IPv6 Hosts und Router.
- Unique Local Unicast
	- $-$  FC00::/7
	- Eindeutige lokale Unicast Adresse sollte jedoch nur im lokalen und abgegrenzten Bereich eingesetzt werden. Router und Firewalls sollen laut RFC 4193 diese nicht ins globale Internet durchreichen.
- Global Unicast
	- $-2000::/3$
	- Global gültige und eindeutige Unicast Adresse, wird im Internet weitergeleitet

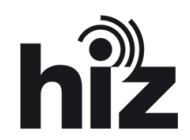

### **IPv6 Typen: Multicast und Anycast**

- Multicast
	- FF00::/8
	- Adressiert eine Gruppe von Netzwerkknoten. Beschrieben in RFC 4291. Prefix definiert auch die Art der MC Adresse: Dauerhaft (well-known) oder Dynamisch sowie die Reichweite. FF05::2 bezeichnet z.B. alle Router im Standort.
- Anycast
	- Spezielle Unicast Adresse
	- Adressiert eine bestimmte Gruppe von Zielen im Netzwerk, z.B. alle Router. Antworten tut jedoch nur das Gerät welches per Routing Table am nächsten / besten erreichbar ist. Eine Anycast Adresse kann niemals als Source Adresse eingesetzt werden.
	- Beispiel: 2001:0db8:85a3:08d3:0000:0000:0000:0000
		- Alle Router im Netzwerk

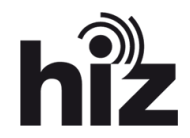

### **IPv6 Typen: Spezial Adressen**

- $-0.0.0.0$ 
	- 0:0:0:0:0:0:0:0 oder ::/128:
	- Nicht spezifiziert, entspricht in IPv4 0.0.0.0 (RFC 4291)
- 127.0.0.1 / Loopback
	- 0:0:0:0:0:0:0:1 oder ::1/128:
	- Localhost / Loopback / Sweet Home (RFC 4291)
- IPv4-als-IPv6-Adresse
	- 0:0:0:0:0:FFFF:a.b.c.d/96 oder ::FFFF:a.b.c.d/96:
	- Kommt besonders bei IPv6 Servern im IPv4 Netzwerk zum Einsatz. Wird in RFC 4030 beschrieben. Spezieller 96 Bit Präfix.

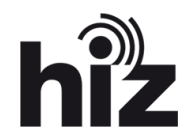

### **IPv6 Protokolle**

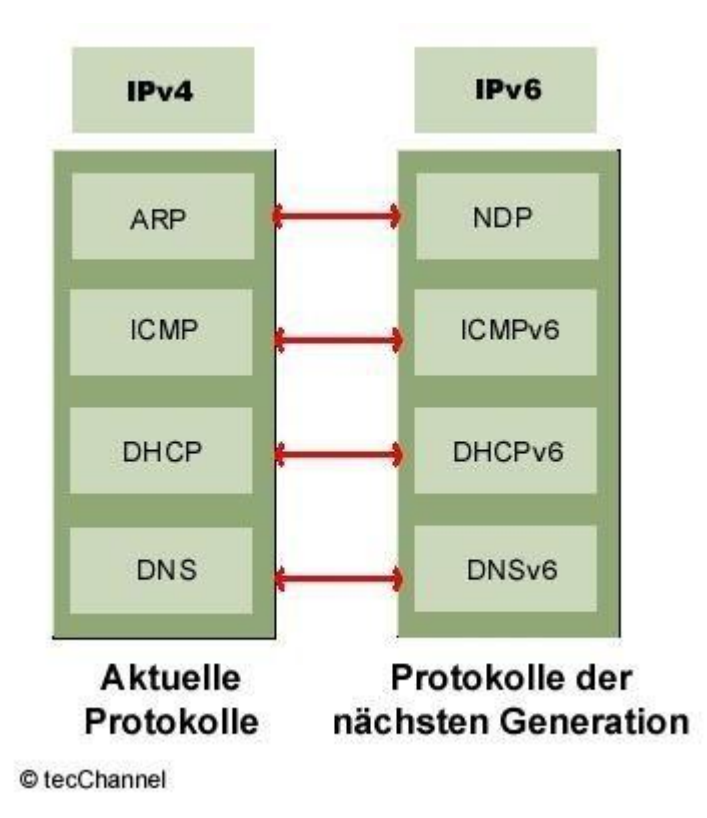

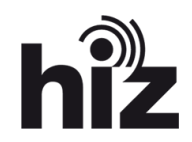

### **IPv6 Protokolle: Neighbor Discovery Protocol**

- Router Solicitation (ICMPv6 Type 133)
	- Anforderung an alle Router im Netzwerk sich zu melden
- Router Advertisement (ICMPv6 Type 134)
	- Verkündung Anwesenheit im Netz, ausgelöst durch RS oder Zeit
- Neighbor Solicitation (ICMPv6 Type 135)
	- Auflösung IPv6 Adresse auf Link Local Adresse und Überprüfung Erreichbarkeit Host
- Neighbor Advertisement (ICMPv6 Type 136)
	- Antwort auf NS
- Redirect (Type 137)
	- Information eines Routers über besseren ersten Hop für das Routing

Router / Präfix / Hop Ermittlung, Auto Konfiguration der IPv6 Interface Adresse, Adressauflösung, Erkennung doppelter Adressen / Nichterreichbarkeit

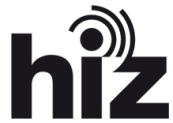

### **IPv6 Protokolle: Internet Control Message Protocol v6**

- Destination Unreachable (ICMPv6 Type 1)
	- Ziel nicht erreichbar
- Packet Too Big (ICMPv6 Type 2)
	- Keine Weiterleitung des Pakets, weil Größer als maximale MTU des Links
- Time Exceeded (ICMPv6 Type 3)
	- Hop-Limit / TTL auf 0 abgesunken
- Echo Request (Type 128)
	- Ping
- Echo Reply (Type 129)
	- Pong

ICMPv6 ist wegen der Verknüpfung mit u.a. NDP unerlässlich für die Funktion von IPv6. Ein vollständiges Block von ICMPv6 führt zum Ausfall von IPv6.

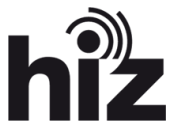

### **IPv6 Protokolle: Dynamic Host Configuration Protocol v6**

- Stateful DHCP
	- "Normales DHCP" mit DHCP Server
- Stateless DHCP \ Auto Configuration
	- Wird vom Router \ Client durchgeführt
	- Router erhält einen Range aufs Interface und vergibt Stateless IP und GW Adresse
	- Vermeidlich "freie" Adresse wird vom Client per DAD geprüft
	- Daten können durch DHCPv6 Server ergänzt werden (z.B. DNS Server Adresse)
	- Wird von Cisco präferiert da die IOS Software bisher nur begrenzt einen Stateful DHCP zur Verfügung stellt

DHCP unterstützt IPv6 ab Version 4.X

Es ist sinnvoll ein Stateful DHCP in geschlossenen Nutzernetzen anzustreben da ansonsten keine feste Zuweisung von Adressen möglich ist. Stateless ist wenn überhaupt nur in Public Netzen interessant

### **IPv6 Protokolle: Domain Name System v6**

Der DNS funktioniert unter IPv6 wie unter IPv4. Für IPv6 Adressen werden AAAA Records angelegt. ( Bei IPv4 A Records )

Es können sowohl A also auch AAAA Einträge für einen Namen verfasst werden, so dass das Gerät unter IPv4 und IPv6 Adresse im DualStack Betrieb ohne Proxy erreichbar ist.

Der DNS ist aufgrund der Komplexität der IPv6 Adressen unerlässlich und noch kritischer als unter IPv4.

Unter IPv6 kann der DNS per Stateless / Stateful DHCP oder manuell auf dem Host konfiguriert werden.

Bind unterstützt IPv6 ab Version 9.x

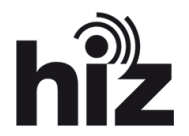

### **IPv6 OS Unterstützung: Microsoft**

- Windows 9x/ME
	- IPv6 Stack der Firma Trumpet
- Windows NT 4.0 / 2000
	- Es existiert jeweils ein experimenteller Hotfix / Patch
- Windows XP SP2
	- Protokollstack per "ipv6 install" nachinstallierbar. Adressen / DNS per netsh eintragbar
- Windows Server 2003
	- Aktiv, aber unfertig
- Windows Vista / Server 2008
	- Dual-IP-Layer Arichtektur, standardmäßig aktiviert, kein Mobile IPv6 Support
- Windows 7
	- Wie oben, mit Mobile IPv6 Support
- Windows 8
	- Wie oben, bei Dualstack Netzwerk Priotisierung / Nutzung von IPv6

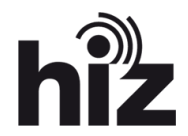

### **IPv6 OS Unterstützung: Unix**

- Mac OS X
	- 10.2: Unterstützung
	- 10.3: Vollständig über GUI Konfigurierbar
- Linux
	- Kernel 2.2: Experimentell
	- Kernel 2.4: Experimentell
	- Kernel 2.6: Voll nutzbar
- Solaris
	- Seit Version 8

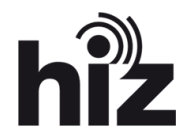

### **IPv6 OS Unterstützung: Mobile**

- Android
	- Seit 2.1, nur über WIFI, keine Privacy Extensions
	- Seit 2.3.4 IPv6 APNs
- iOS
	- Version 4.0 Dual Stack
	- Version 4.3 Privacy Extensions
- Symbian
	- Version 7
- Windows Mobile
	- Support kommt erst mit dem "Apollo" Update

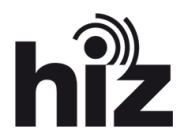

### **IPv6 OS Unterstützung: Netzwerk**

### - IOS

- 12.2T Experimental
- 12.3 / 12.4 Produktion
- 12.4(6)T EIGRPv6 Unterstützung
- 12.2(33)SXI4 RA Guard Unterstützung
- Ältere Router können IPv6 Forwarding nur in Software abbilden, Geschwindigkeitsverlust
- Ab 12.2(50)SE ist IPv6 im IP Base Package der Switches verfügbar

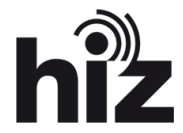

## **Evaluierung Switches**

### **SDM Templates (Switching Database Manager)**

- Switches mit SDM Unterstützung müssen ggf auf ein dual-ipv4-and-ipv6 Template konfiguriert werden
- Switches mit SDM:

 $-10S -$ CAT2960 CAT2970 CAT3550 CAT3560 CAT3560E CAT3750 CAT3750-METRO CAT3750E CBS3020 CBS3030 CBS3040 CGESM ME2400 ME3400

Auch die CAT3560V2 und die CAT3750V2 verwenden SDM

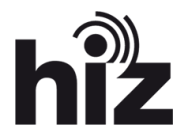

## **Evaluierung Core Router**

### **Ergebnis (Mitte 2011)**

- c65evss
	- IP Services (122-33.SXI1), EIGRPv6, kein RA Guard
- $c65$ evss $-2$ 
	- Advanced Enterprise Services (122-33.SXJ1), EIGRPv6, RA Guard
- c65eb36-1
	- Advanced IP Services (122-33.SXH2a), kein EIGRPv6, kein RA Guard
- c65eb36-2
	- Advanced Enterprise Services (122-33.SXI4), EIGRPv6, RA Guard

### **Ergebnis (Mitte 2012)**

- Alle Systeme wurden zwischenzeitlich auf den aktuellen Stand gebracht und unterstützen nun IPv6 in Hardware und Software

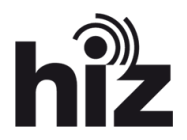

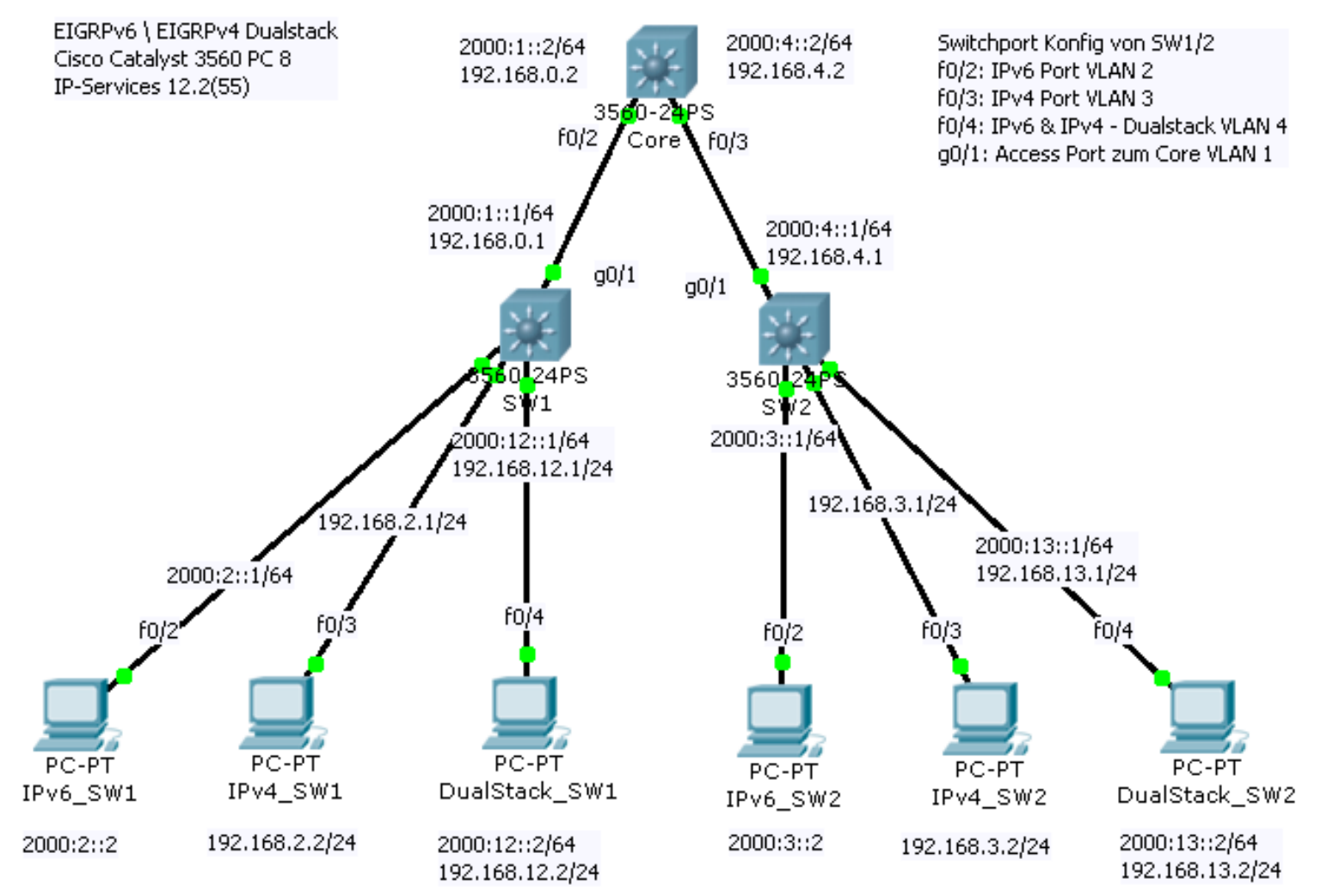

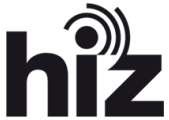

### **Bestandteile**

- Routing
	- 3x Cisco Catalyst 3560 PC 8 Layer 3 Switch
- Endgeräte
	- 2x Fujitsu Siemens Rechner mit Windows XP SP3
- Verwendete Protokolle
	- EIGRPv4
	- EIGRPv6

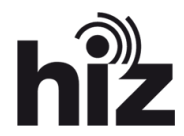

### **Vorbereitung des Switch**

- IOS Upgrade
	- Benötigt wird mindestens Feature Set IP-Services, ab 12.2(44)SE
	- Verwendet wurde 12.2(55)SE [c3560-ipservicesk9-tar.122-55.SE]
- DualStack Umstellung
	- Um den DualStack korrekt nutzen zu können / IPv6 Routing, muss ein entsprechendes SDM Template konfiguriert werden.
	- **sdm prefer dual-ipv4-and-ipv6 routing**
	- Reload nicht vergessen!
- IPv6 aktivieren ( nicht immer notwendig, auf Interface Ebene als Option)
	- **ipv6 enable**
- IPv6 Routing aktivieren
	- **ipv6 unicast-routing**

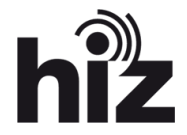

12.2(58)

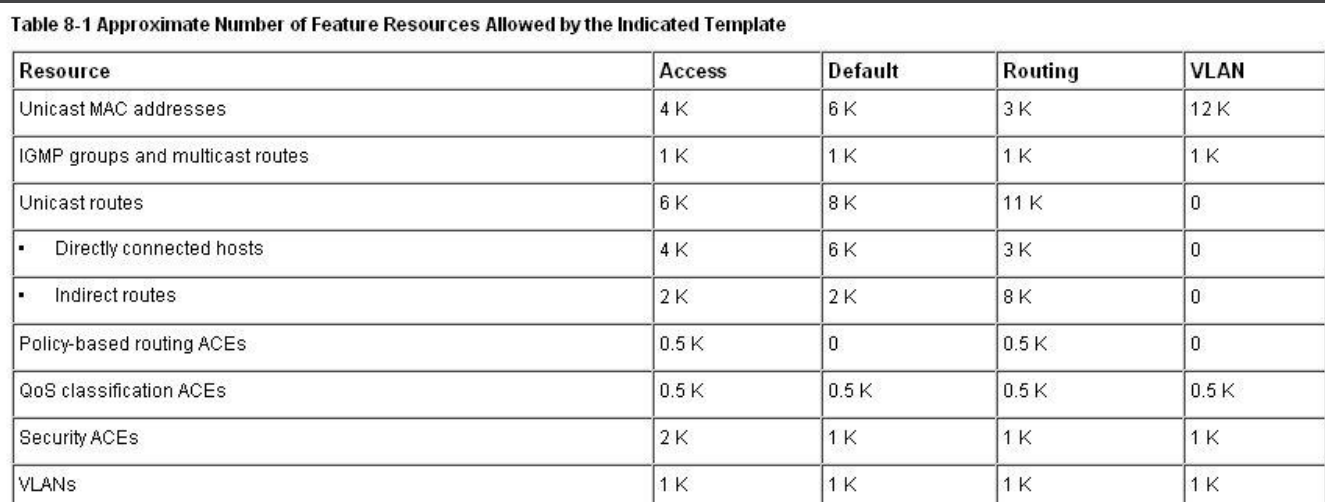

#### Table 8-2 Approximate Feature Resources Allowed by Dual IPv4-IPv6 Templates

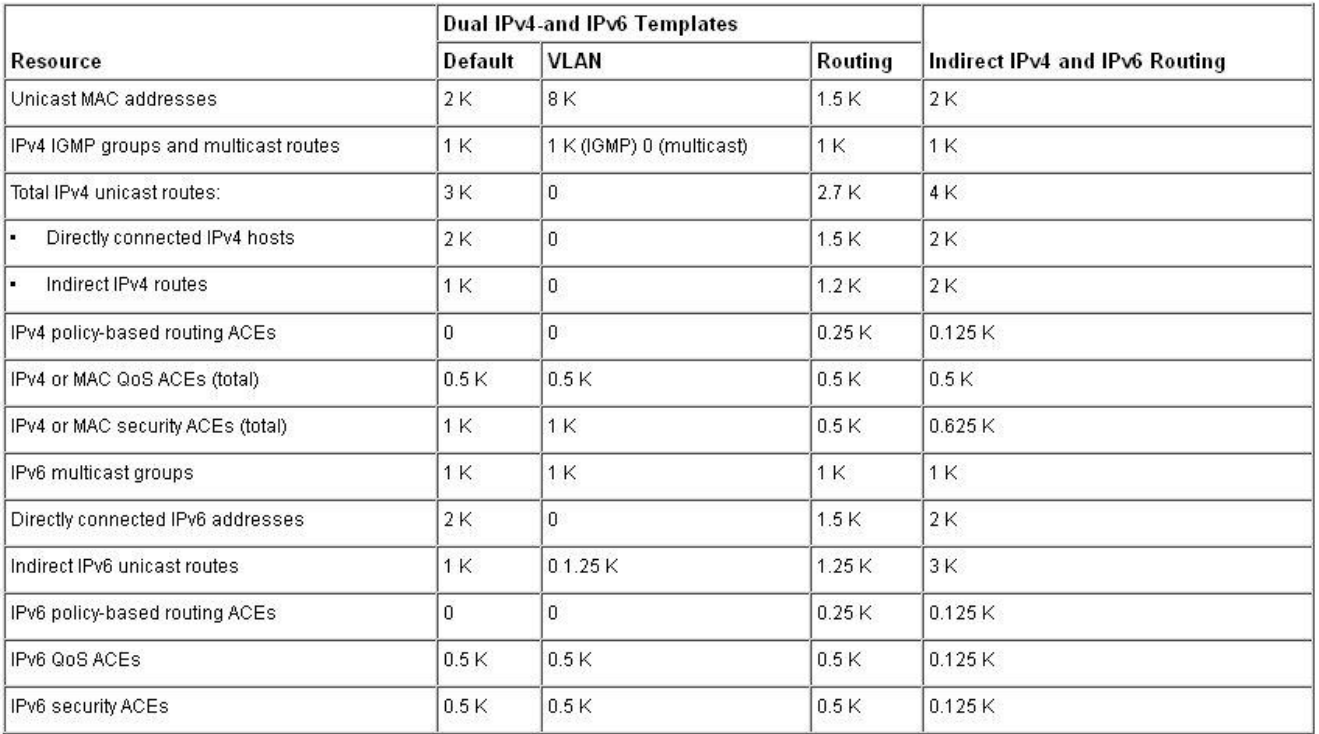

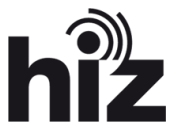

### **EIGRP v4 / v6**

- Wie OSPFv3 / RIPng wird EIGRPv6 direkt auf die Interface konfiguriert / keine zentrale Konfiguration als "**network**"!
- Der EIGRPv6 Prozess muss aktiviert werden (**no shut**)
- EIGRPv6 benötigt eine **router-id** (wie EIGRPv4 auch)
- Passive Interfaces werden bei EIGRPv6 direkt im Routing Prozess konfiguriert
	- **ipv6 router eigrp 1**
		- **passive-interface f0/1**
- Filterung von Routen erfolgt in EIGRPv6 mit dem **distribute-list prefix-list**  Kommando.
- Es gibt kein Äquivalent zu IPv4 **no auto-summary** da in IPv6 kein Konzept für Klassen basiertes Routing existiert

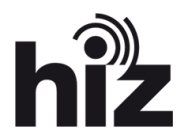

## **DualStack Lab – Client Interface**

### **EIGRP v4**

### conf t

int vlan 3

ip address 192.168.2.1 255.255.255.0 no shut

#### int f0/3

switchport mode access switchport access vlan 3 spanning-tree portfast no shut

### end

### **EIGRPv6**

#### conf t

int vlan 2 no ip address ipv6 address 2000:2::1/64 ipv6 eigrp 1 no shut int f0/2 switchport mode access switchport access vlan 2 spanning-tree portfast no shut

#### end

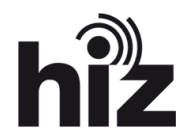

## **DualStack Lab – Uplink Interface**

### **EIGRP v4/6 – DualStack Uplink zum Core Router**

conf t

int vlan 1

ip address 192.168.0.1 255.255.255.0 ipv6 address 2000:1::1/64 ipv6 eigrp 1 no shut int g0/1 switchport mode access switchport access vlan 1 switchport nonegotiate no shut

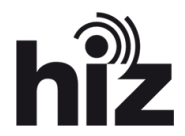

end

## **DualStack Lab – Routing aktivieren**

### **EIGRP v4**

conf t

router eigrp 1 network 192.168.0.0 network 192.168.2.0

end

### **EIGRPv6**

conf t

ipv6 router eigrp 1 no shut

end

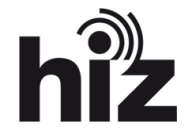

## **DualStack Lab – Client Setup**

### **Windows XP SP3**

- IPv6 Installation
	- **ipv6 install**
- IPv6 Konfiguration
	- **netsh interface ipv6 add address "Lan-Verbindung" 2000:2::2**
- IPv6 Ping
	- **ping6 2000:3::2**

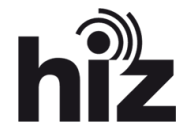

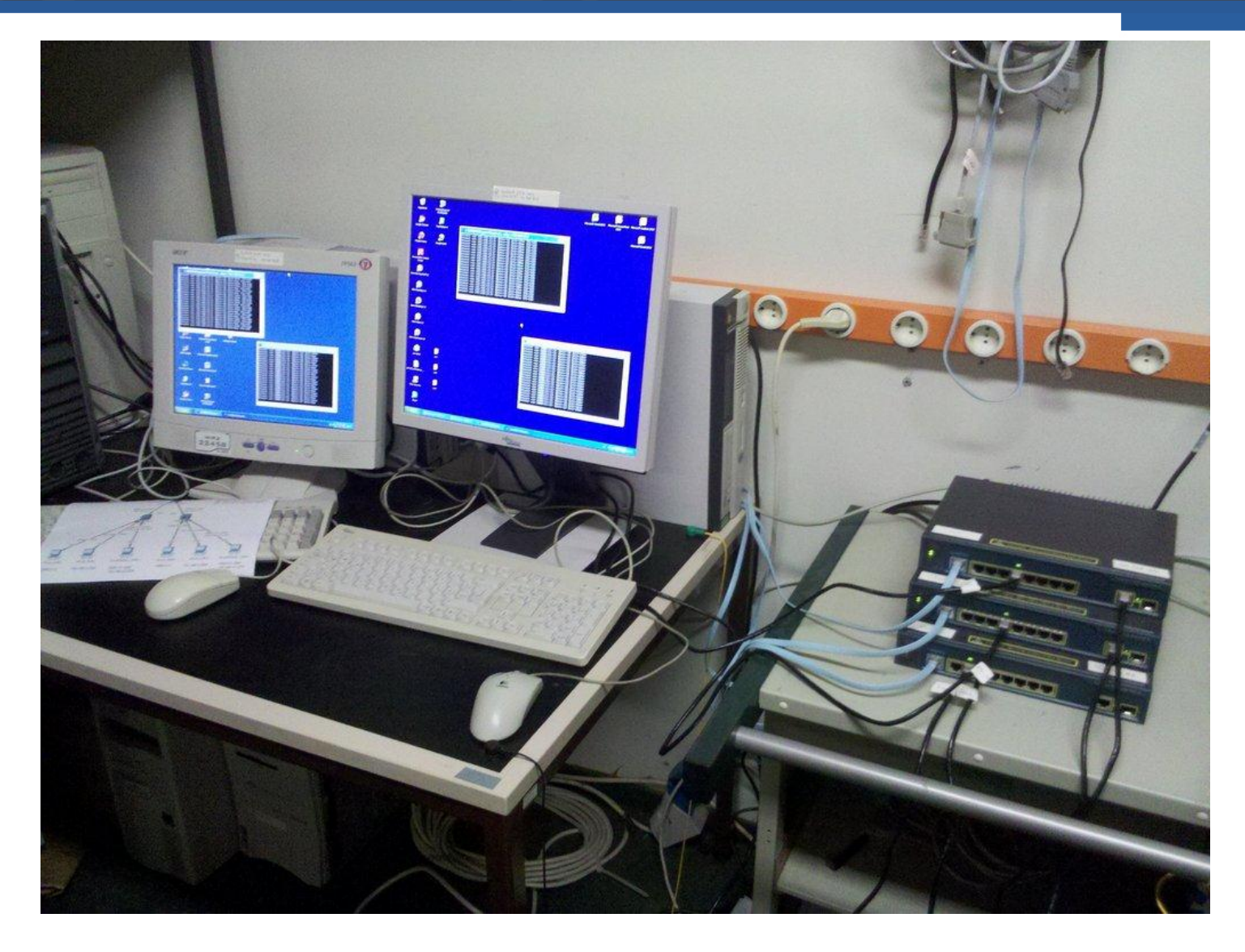

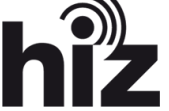

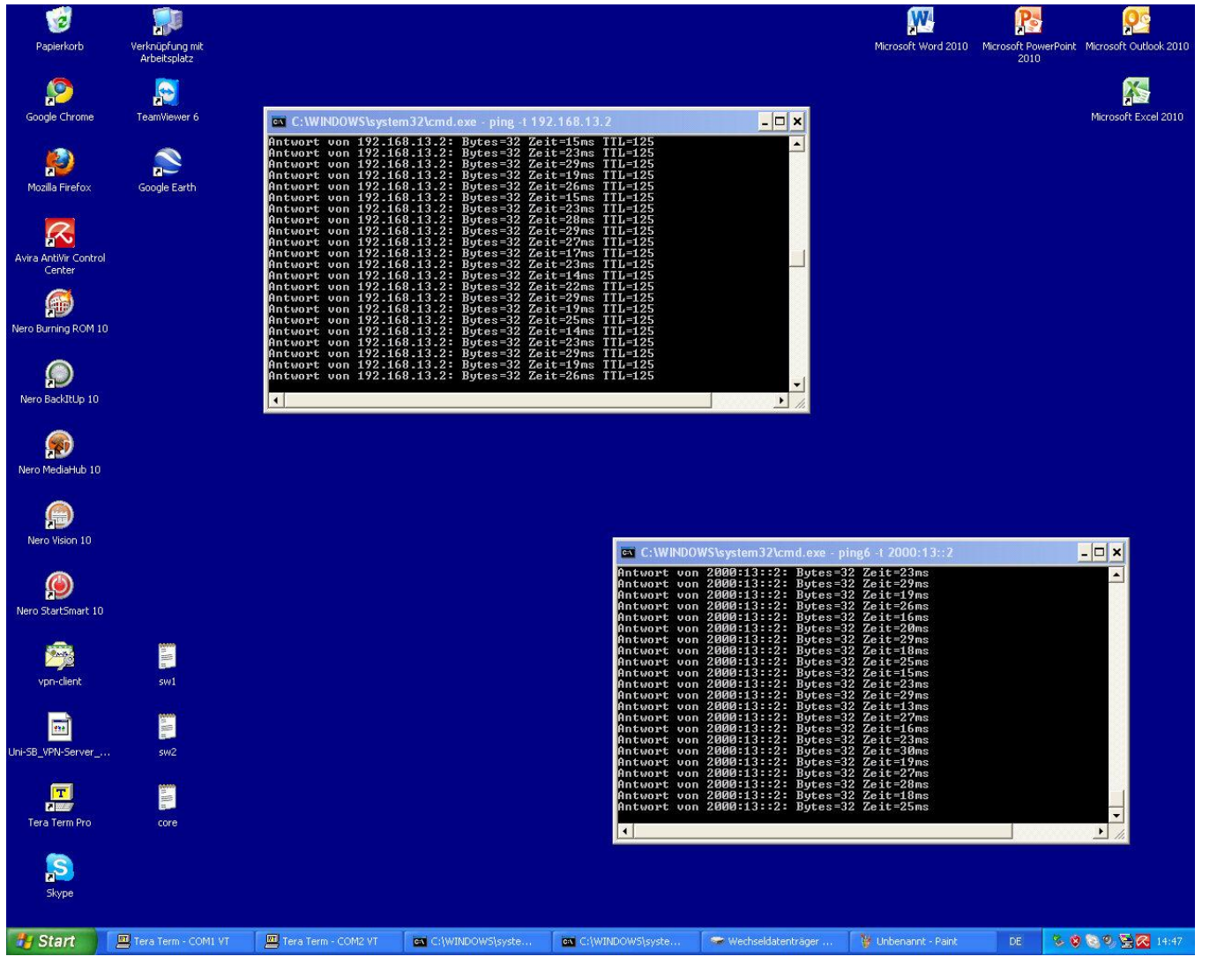

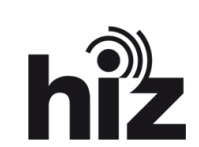

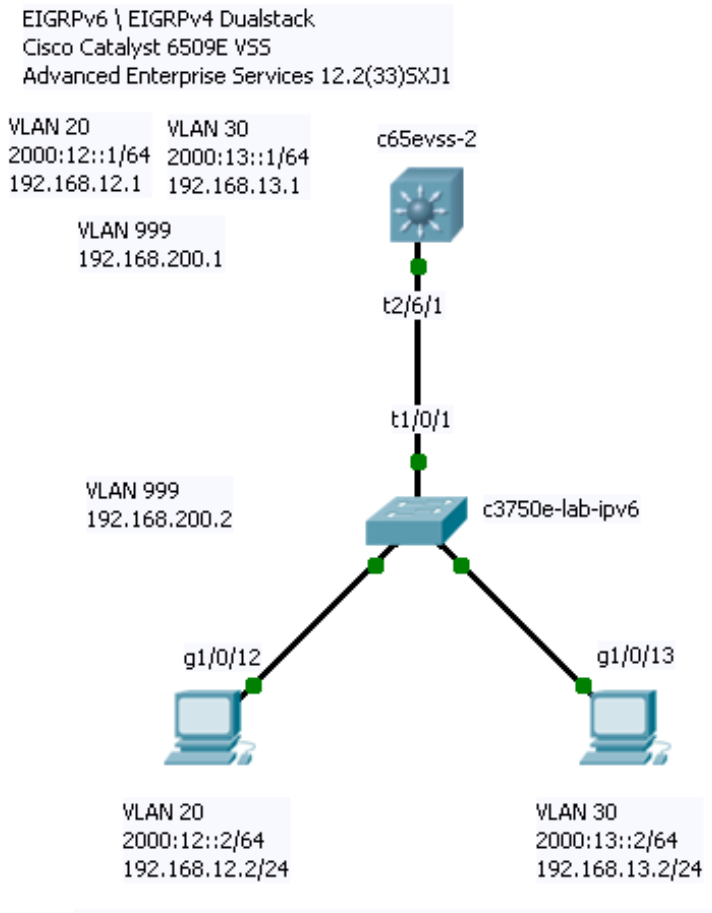

#### c65evss-2

VLAN Routing mittels EIGRPv4 und EIGRPv6 Konfiguration VLAN mittels GW Adressen für die Rechner-

c3750e-lab-ipv6 Terminierung von Access VLAN 20 und VLAN 30 als GW für die Clients

f0/13, f0/14 Dual Stack Windows XP Pro SP3 Rechner

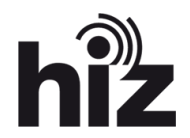

### **Stateless DHCPv6 / Autoconfig**

conf t

int vlan 40

ipv6 address 2001:DB8:1234:42::1/64 ipv6 nd other-config-flag | DHCP Server für weitere Daten ipv6 dhcp server dhcp-pool | DHCP Server anbinden ipv6 eigrp 1 no shut ipv6 dhcp pool dhcp-pool | DHCP Server Eintrag mit Domain und DNS dns-server 2001:DB8:A:B::1 domain-name example.com int g1/0/23 switchport mode access switchport access vlan 40 spanning-tree portfast no shut

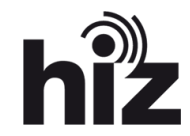

### **Stateless DHCP / Autoconfig**

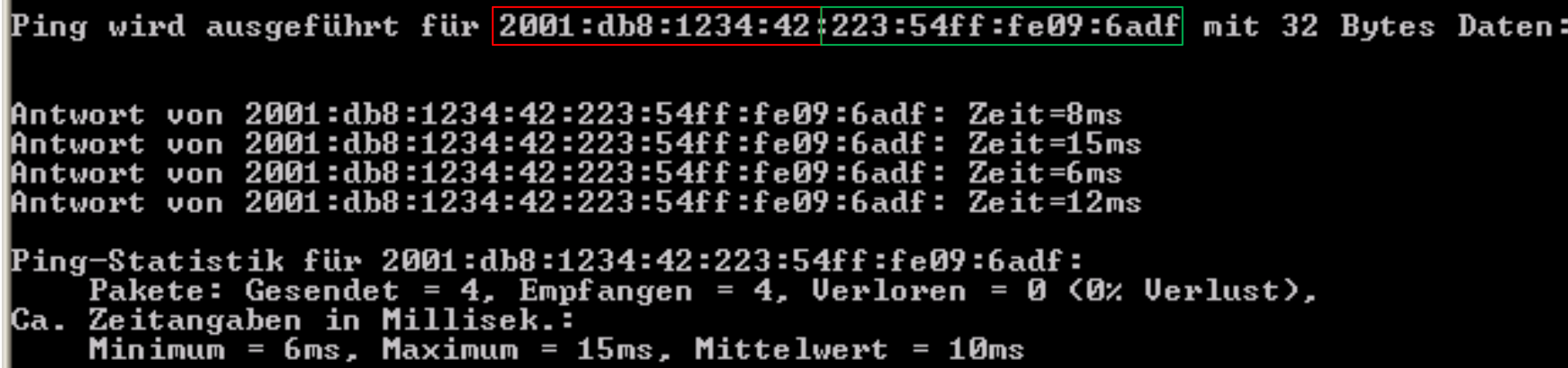

ipv6 address 2001:DB8:1234:42::1/64

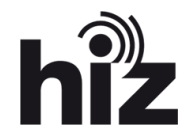

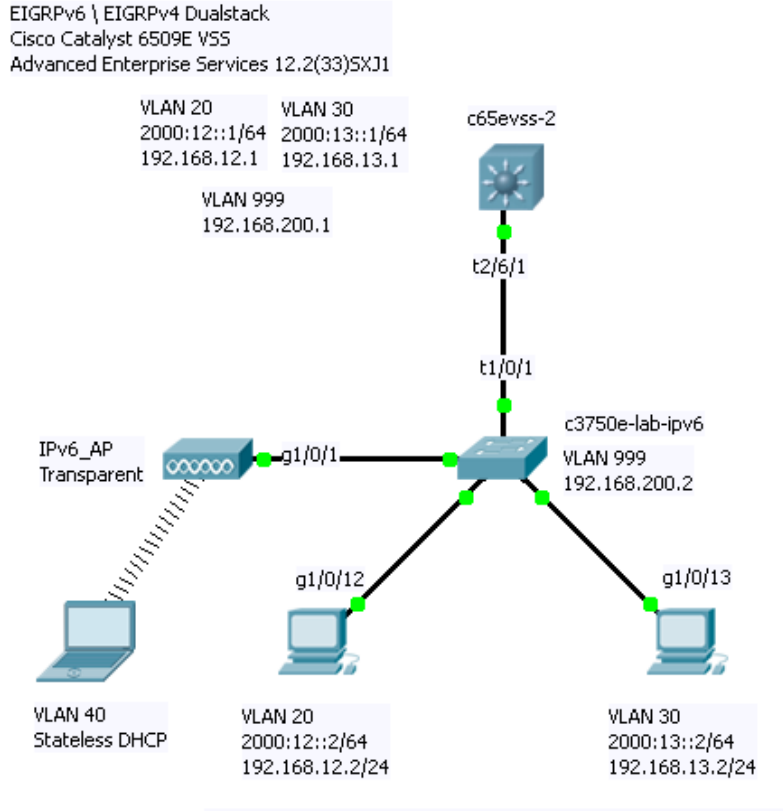

#### c65evss-2

VLAN Routing mittels EIGRPv4 und EIGRPv6 Konfiguration VLAN mittels GW Adressen für die Rechner

c3750e-lab-ipv6

Terminierung von Access VLAN 20 und VLAN 30 als GW für die Clients Terminierung von Access VLAN 40 und PoE für den WLAN AP

IPv6 AP Transparente Weiterleitung des VLAN 40 an Client, weitergabe der Stateless DHCP Daten auf VLAN 40

f0/13, f0/14 Dual Stack Windows XP Pro SP3 Rechner

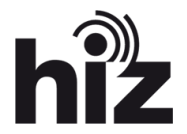

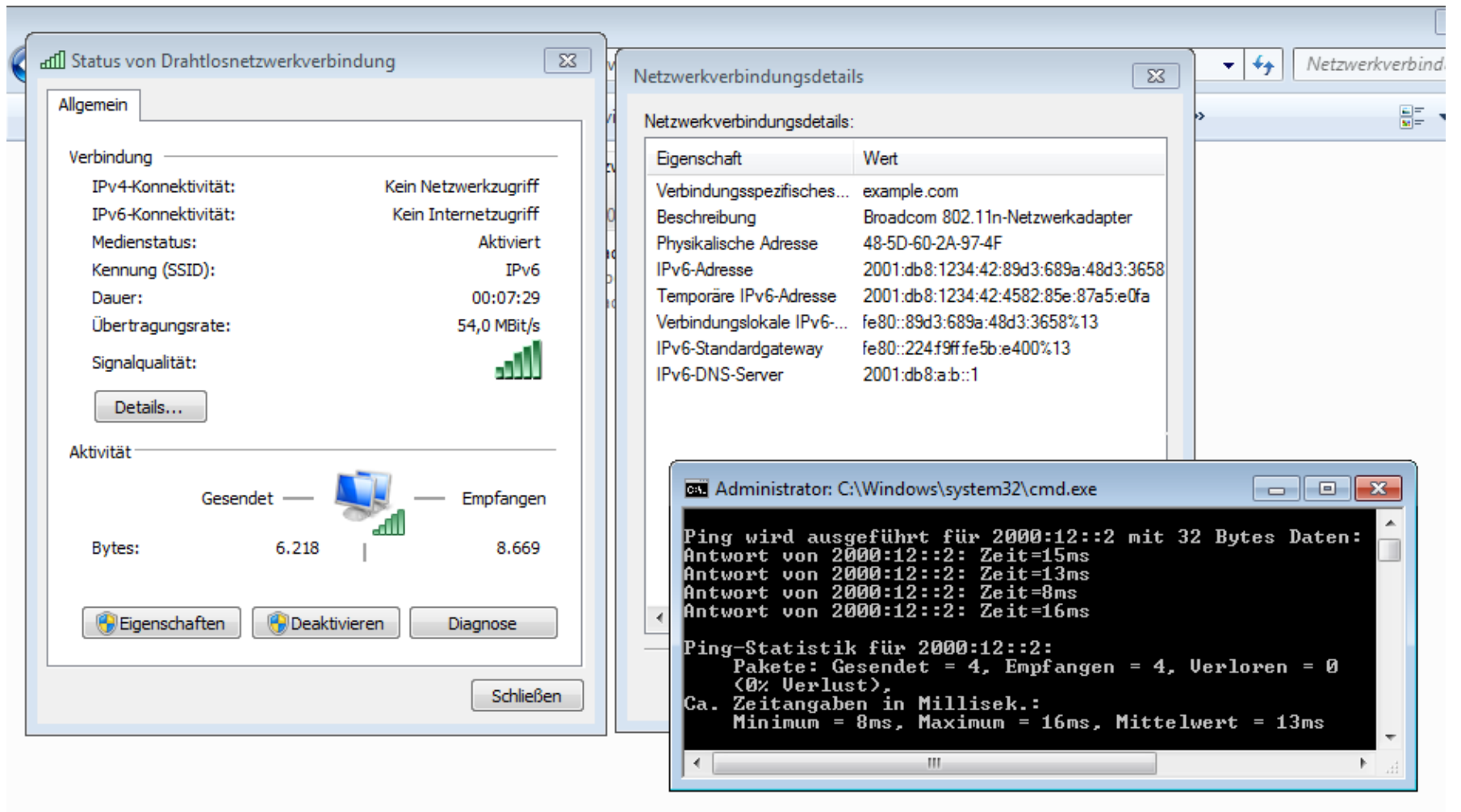

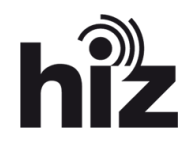

### **RA / flood\_router6**

- Teil des THC-IPv6 Attack Toolkit
- Überflutet das lokale Netz mit falschen RAs
	- Geräte (Switches, Router, PCs) verarbeiten die falschen GWs und fügen diese ihren Listen hinzu
- Führt zu hoher System & Speicherauslastung und schließlich zum Absturz
- DoS Angriff
- Von jedem Port aus möglich
- Schwere Auswirkungen auf Windows, Unix, Mac sowie alle anderen System mit IPv6 Stack
- Entwickelt von THC / Marc "van Hauser" Heuse http://www.thc.org/releases.php

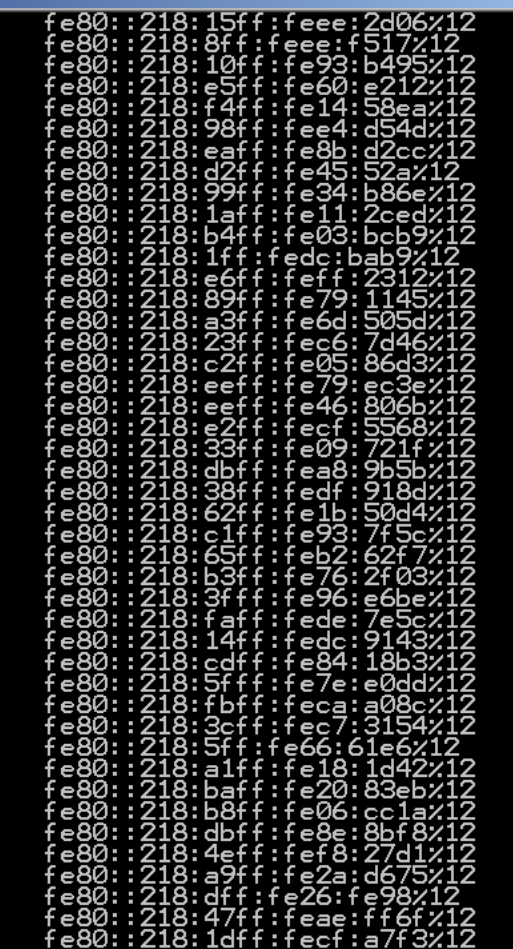

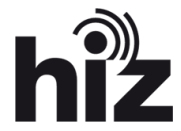

### **RA / flood\_router6**

- Windows XP Pro SP3
- Windows 7
- OpenSuse 10.4
- Ubuntu 10.04.2
- IOS

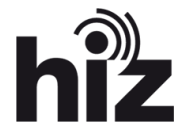

### **Access Ports \ VLANs**

- ACL zum blockieren von RA
	- ipv6 access-list BlockRA
		- **Odeny icmp any any router-advertisement**
		- deny ipv6 any any undetermined-transport
		- **Opermit ipv6 any any**
- ACL auf Access Ports / VLANs konfigurieren
	- int range f0/1-8
		- ipv6 traffic-filter BlockRA in
	- Bei CAT 2960, 3560, 3750, 6500…
	- Undetermined Transport ist erst ab IOS Release 12.2(55) verfügbar
- deny udp any eq 547 any eq 546 // Block Rouge IPv6 DHCP Server

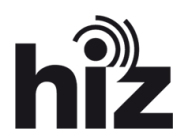

### **Core Router**

- RA Guard auf Access Ports konfigurieren
	- int range g0/1-48
		- ipv6 nd raguard
	- Bei CAT 6500, ab SXI4, nur auf Access Ports anwendbar, nicht auf VLANs

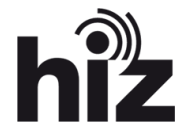

## **DualStack Lab mit VSS, RA Angriff**

EIGRPv6 \ EIGRPv4 Dualstack Cisco Catalyst 6509E VSS Advanced Enterprise Services 12.2(33)SXJ1

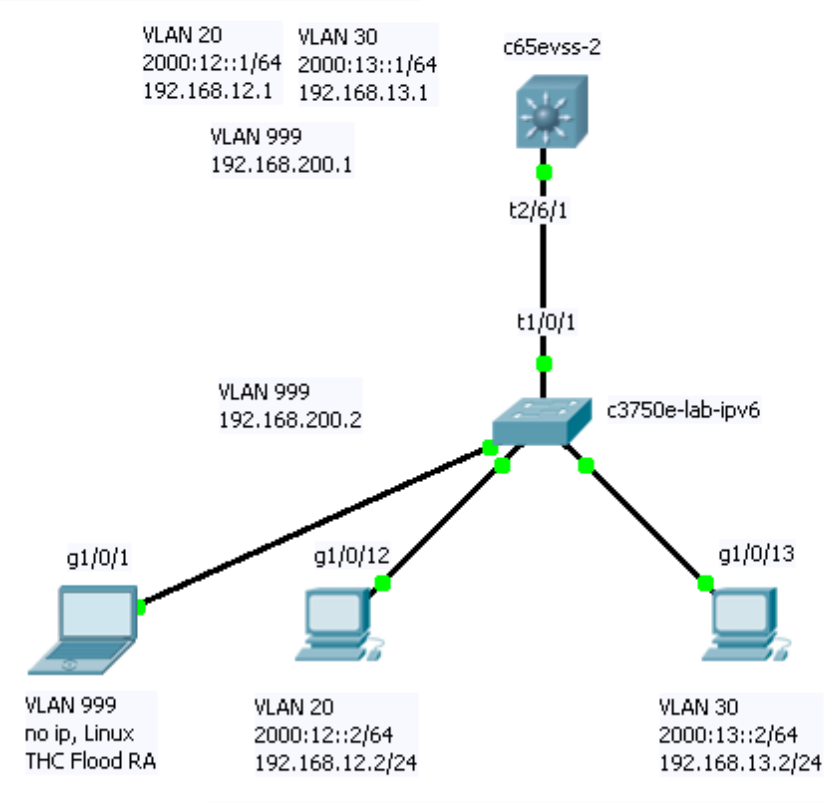

#### c65evss-2

VLAN Routing mittels EIGRPv4 und EIGRPv6 Konfiguration VLAN mittels GW Adressen für die Rechner

c3750e-lab-ipv6 Terminierung von Access VLAN 20 und VLAN 30 als GW für die Clients

f0/13, f0/14 Dual Stack Windows XP Pro SP3 Rechner Angriff ohne ACLs auf c3750e: c3750e: 29% CPU c65evss-2: 38% CPU Rechner im Netz frieren ein

Angriff mit ACLs auf c3750e: c3750e: 23% CPU c65evss-2: 3% CPU Rechner im Netz Ok

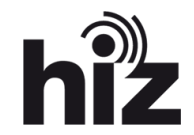

## **ToDo**

### **Noch offene Punkte**

- DualStack Labor
- Evaluierung Switches \ Router
	- SDM Template Evaluierung
	- Core Router
	- IOS Versionen + HW IPv6 fähig?
- Cisco VSS Labor
- Subnetting des IPv6 Blockes der UdS
- Reale IPv6 Anbindung an das DFN Netzwerk / erstes Testnetz (10.08.2012)
- DNS & DHCP auf IPv6 / QiP
- NAT-PT oder ähnliche IPv4/v6 Aggregation/Proxytechnik
- Sicherheitskonzept entwerfen / Firewall Regeln entwickeln

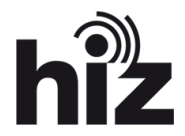

### **Cisco Tools**

- IPv6 Knowledge Base Portal
	- http://www.cisco.com/web/solutions/netsys/ipv6/knowledgebase/index.html#~start,
- IOS Feature Navigator
	- http://tools.cisco.com/ITDIT/CFN/
- IOS Software Download
	- http://www.cisco.com/cisco/software/find.html?q=&task=default
- IOS Packaging
	- http://www.cisco.com/en/US/prod/collateral/iosswrel/ps8802/ps5460/prod\_bulletin090 0aecd80281b17.html
- IPv6 Lab and Techtorial
	- http://www.slideshare.net/feb\_989/cisco-i-pv6-laband-techtorial-workshop-v0

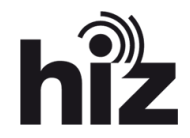

### **Cisco Guides**

- Implementing IPv6 for Cisco IOS Software
	- http://www.cisco.com/en/US/docs/ios/12\_2t/ipv6/SA\_Impv6.pdf
- IOS IPv6 Configuration Guide 12.2SR
	- http://www.cisco.com/en/US/docs/ios/ipv6/configuration/guide/12\_2sr/ipv6\_12\_2sr\_bo ok.html
- IOS 12.2(33)SXI New Features (siehe Mitte der Seite EIGRPv6)
	- http://www.cisco.com/en/US/prod/collateral/iosswrel/ps8802/ps6970/ps6017/ps9673/p roduct\_bulletin\_c25-503086\_ps5460\_Products\_Bulletin.html
- IOS IPv6 First Hop Security
	- http://www.cisco.com/en/US/docs/ios/ipv6/configuration/guide/ip6 first\_hop\_security.html
- IOS Implementing DHCP for IPv6
	- http://www.cisco.com/en/US/docs/ios/ipv6/configuration/guide/ip6 dhcp.html#wp1053979

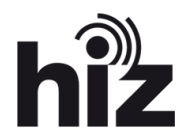

### **Allgemein Web**

- EIGRPv6 Konfiguration
	- http://www.rogerperkin.co.uk/ccie/index.php/ipv6/eigrp-ipv6/
- NDP
	- http://de.wikipedia.org/wiki/Neighbor\_Discovery\_Protocol
- ICMPv6
	- http://de.wikipedia.org/wiki/ICMPv6
- RA Guard
	- http://www.gossamer-threads.com/lists/nsp/ipv6/29766
	- http://www.mh-sec.de
	- http://samsclass.info/ipv6/proj/flood-router6a.htm
- IPv6 Security
	- https://wikispaces.psu.edu/display/ipv6/IPv6+security
	- http://www.heise.de/netze/artikel/IPv6-Privacy-Extensions-einschalten-1204783.html

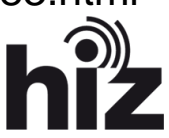

### **Allgemein Web**

- IPv6 Tools
	- https://www.ultratools.com/ipv6Tools
- IPv6 Subnet Calculator, Port Scanner, Traceroute, Ping,…
	- http://www.subnetonline.com/pages/subnet-calculators/ipv6-subnet-calculator.php
- $-$  IPv<sub>6</sub>
	- http://de.wikipedia.org/wiki/IPv6
- IPv6 Sicherheitsvortrag von van Hauser
	- http://www.heise.de/security/artikel/IPv6-und-die-Sicherheit-1251552.html
- Grafik Folie 8
	- Naim Mala, Controlware
- Grafik Folie 11
	- http://www.tecchannel.de/netzwerk/lan/2032649/lan\_und\_wan\_ratgeber\_richtig\_auf\_i pv6\_migrieren

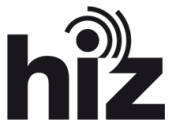